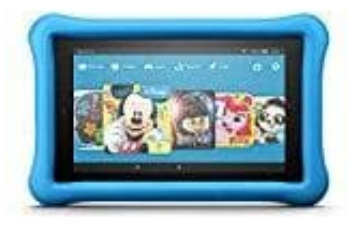

## **Fire HD 8 Kids Edition-Tablet**

## **Amazon FreeTime Unlimited kündigen**

1. Tippe bei den **Eltern-Einstellungen** in Amazon FreeTime auf **Inhalte und Abonnements verwalten**.

- 2. Gebe das **Passwort** für die Kindersicherung ein und tippe auf **OK**.
- 3. In **Abonnement-Inhalte verwalten** tippe auf **Amazon FreeTime Unlimited beenden**.

Nachdem man sich von Amazon FreeTime Unlimited abgemeldet hat, erhält man eine Rückerstattung für die aktuellsten Abonnementkosten. Die Inhalte des Abonnements sind dann nicht mehr verfügbar. Inhalte, die man gekauft und zum Profil des Kindes hinzugefügt hat, erhält man eine Rückerstanden an sich von Amazon Free Time Unlimited abgemeldet hat, erhält man eine Rückerstanden<br>Aktuellsten Abonnementkosten. Die Inhalte des Abonnement